### MODELOVÁNÍ PLOCH (povinná zápočtová práce, 15 bodů)

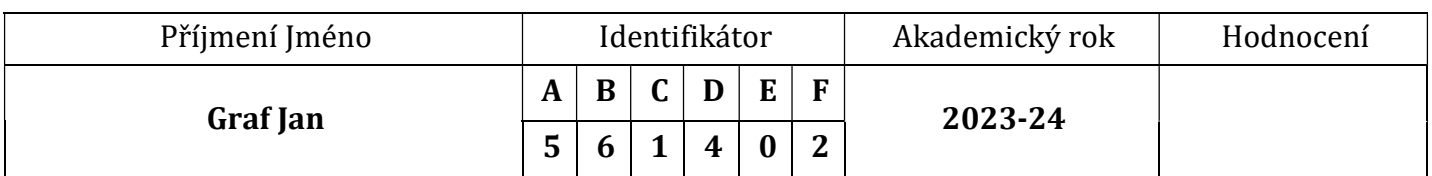

#### Vstupní data

Connsova bilineární plocha  $P(u, v)$  je určena okrajovými Bézierovými kubikami s řídicími polygony:

 ${\bf P}_0(u)$ :  ${\bf V}_{0,0} = (0,0,5)$ ,  ${\bf V}_{1,0} = (5,0, {\bf A})$ ,  ${\bf V}_{2,0} = (10,0, {\bf B})$ ,  ${\bf V}_{3,0} = (15,0,5)$ ,  ${\bf P}_1(u): {\bf V}_{0,3} = (0,15,5), {\bf V}_{1,3} = (5,15, {\bf E}), {\bf V}_{2,3} = (10,15, {\bf F}), {\bf V}_{3,3} = (15,15,5),$  ${\bf P}_0(v): {\bf V}_{0,0} = (0,0,5), {\bf V}_{0,1} = (0,5, \textbf{C}), {\bf V}_{0,2} = (0,10, \textbf{D}), {\bf V}_{0,3} = (0,15,5),$  ${\bf P}_1(v): V_{3,0} = (15,0,5), V_{3,1} = (15,5,5), V_{3,2} = (15,10,5), V_{3,3} = (15,15,5),$ 

kde **ABCDEF** je Váš identifikátor.

Rhino 7 (použijte šablonu plochy.3dm)

- 1. (4 body) Nakreslete jednotlivé okraje (vrstva Okraje) a vytvořte Coonsovu bilineární plochu  $P(u, v)$  (vrstva Plocha).
- 2. (1 bod) Předpokládejte, že plocha  $P(u, v)$  je zároveň Bézierova bikubická plocha, jejíž řídicí body leží nad čtvercovou mřížkou v rovině  $(x, y)$  s délkou strany čtverce 5 mm, zjistěte souřadnice všech řídicích bodů plochy  $P(u, v)$  a zapište je.

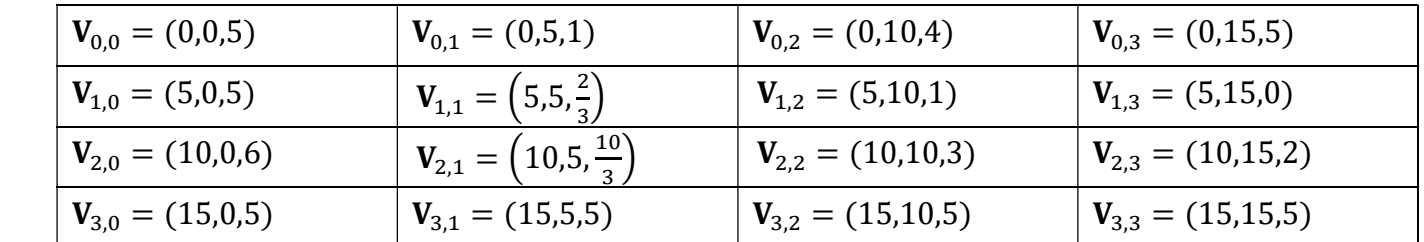

3. K okrajům plochy  $P(u, v)$  připojte další Bézierovy bikubické plochy s řídicími body nad 5 mm mřížkou takto:

**(1 bod)** Podél okraje  $P_0(u)$  připojte s  $C^0$  spojitostí plochu  $R(u, v)$  (vrstva  $C^0$ ).

**(1 bod)** Podél okraje  $P_0(v)$  připojte s  $C^1$  spojitostí plochu  $S(u, v)$  (vrstva  $C1$ ).

**(2 body)** Podél okraje  $P_1(u)$  připojte s  $C^2$  spojitostí plochu  $T(u, v)$  (vrstva  $C^2$ ).

**(3 body)** Podél okraje  $P_1(v)$  připojte s  $C^3$  spojitostí plochu  $U(u, v)$  (vrstva  $C^3$ ).

Polohu řídicích bodů připojovaných ploch určete konstrukcí (vrstva Konstrukce), z-ové souřadnice řídicích bodů, jejichž poloha neovlivní požadovanou spojitost, jsou nulové.

- 4. U všech ploch zvyšte hustotu zobrazených izočar (parametrických křivek) na 3 (tlačítko Vlastnosti objektu  $\bigcirc$ ). Požadovanou spojitost ověřte vhodně nastavenými grafy křivosti křivek (příkaz GrafKřivosti) a grafem střední křivosti ploch (příkaz AnalýzaKřivosti > Styl = Střední křivost).
- 5. Natočte pohled Axonometrie a zvolte zoom tak, aby všechny plochy a grafy křivosti byly zřetelně viditelné. Plochy a souřadnicové osy popište (vrstva Popis, příkaz Text, Horizontálně vůči pohledu = Ano).
- 6.  $(3$  body) Vytvořte tři obrázky dle vzoru obr. 1 s grafy křivosti podél parametrických  $u$ -křivek, obr. 2 s grafy křivosti podél parametrických v-křivek a obr. 3 se střední křivostí ploch. Velikost obrázků maximálně 150 mm na šířku a 100 mm na výšku. Obrázky vložte do Přílohy.

### Odevzdání

 Tento soubor vytiskněte do pdf, uložte jako Prijmeni\_Jmeno\_plochy.pdf a odevzdejte v Moodle. Soubor Rhina uložte jako Prijmeni Jmeno plochy.3dm a odevzdejte v Moodle.

## MODELOVÁNÍ PLOCH (povinná zápočtová práce, 15 bodů)

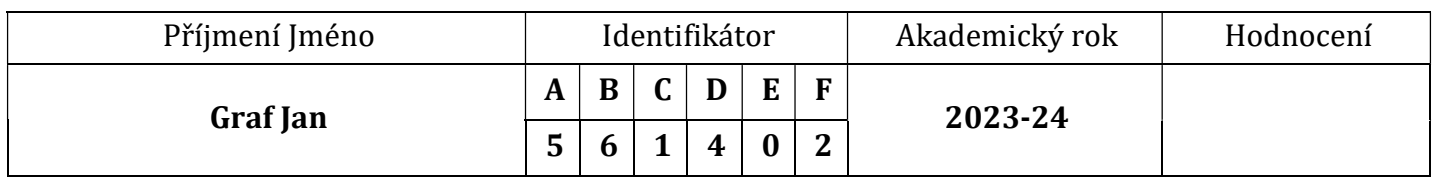

### Příloha

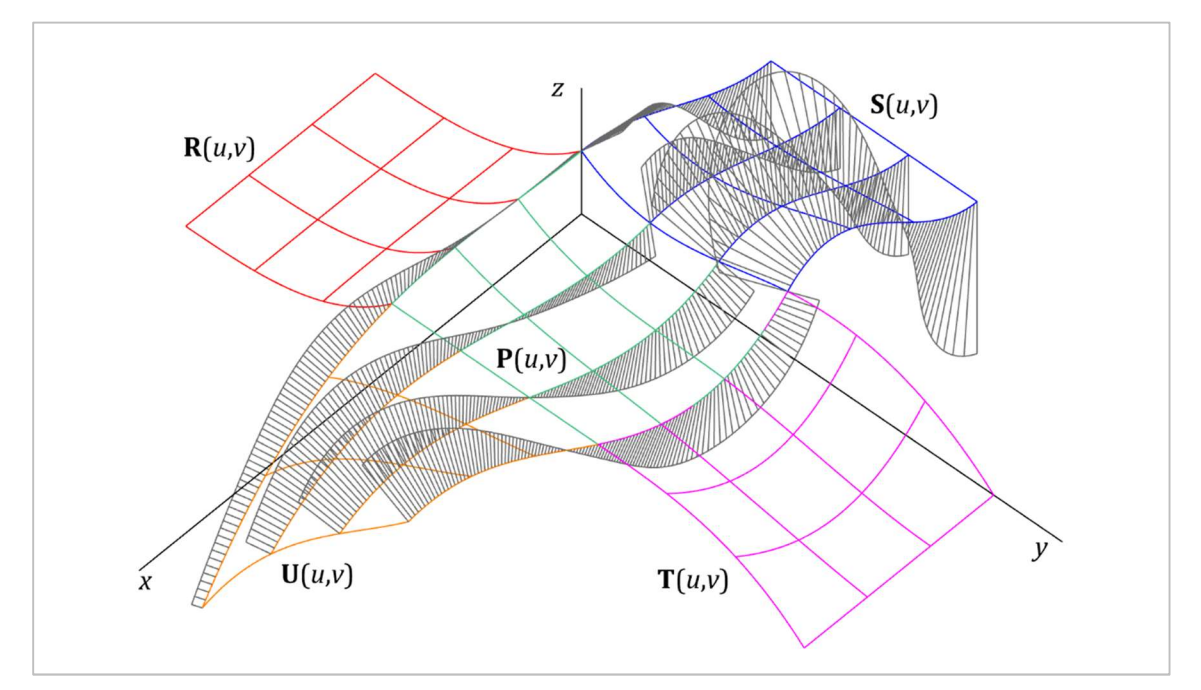

Obr. 1 Grafy křivosti podél parametrických  $u$ -křivek

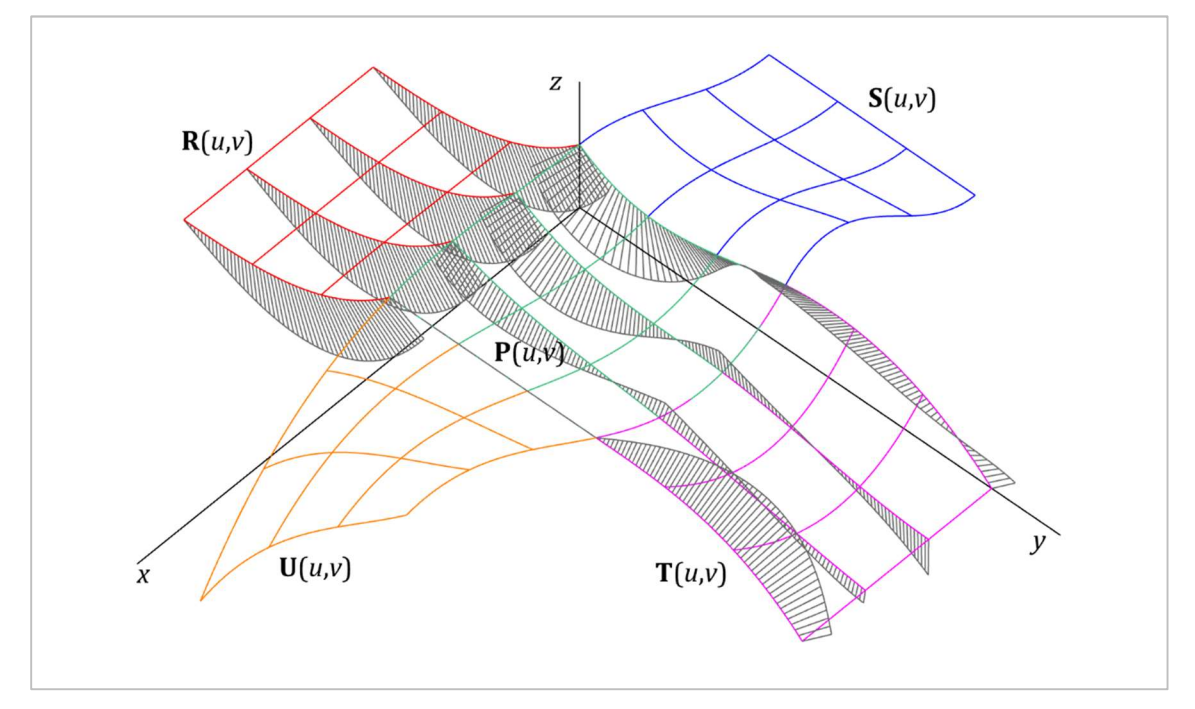

Obr. 2 Grafy křivosti podél parametrických  $v$ -křivek

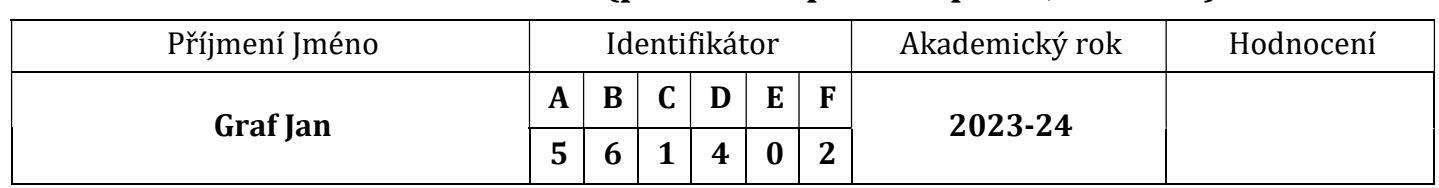

# MODELOVÁNÍ PLOCH (povinná zápočtová práce, 15 bodů)

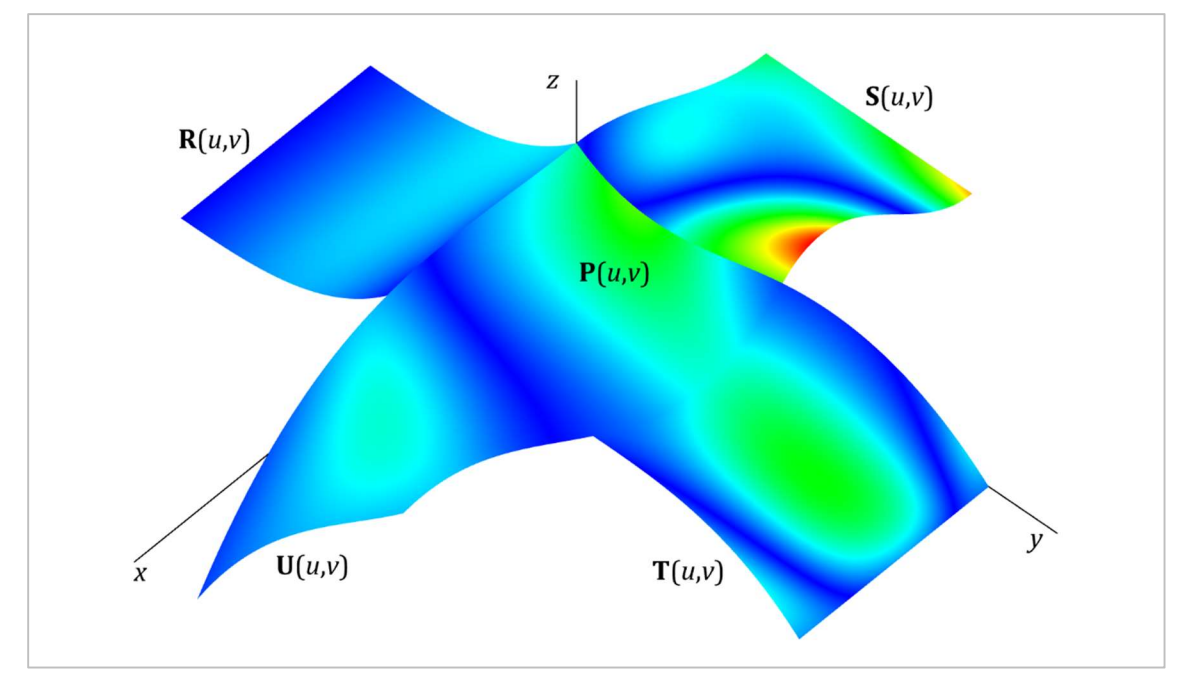

Obr. 3 Střední křivost ploch